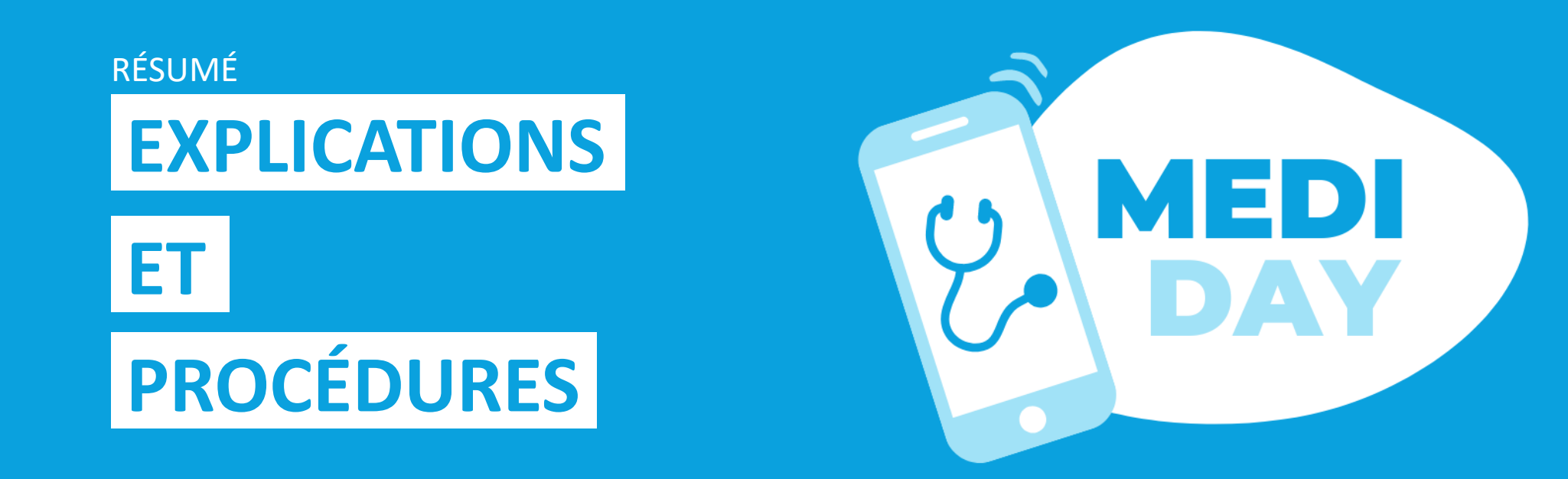

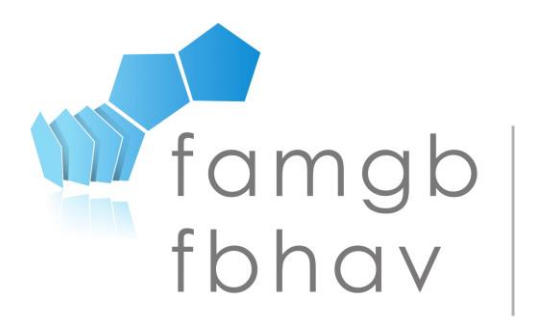

**FÉDÉRATION DES ASSOCIATIONS** DE MÉDECINS GÉNÉRALISTES DE BRUXELLES

**FEDERATIE VAN DE BRUSSELSE HUISARTSEN VERENIGINGEN** 

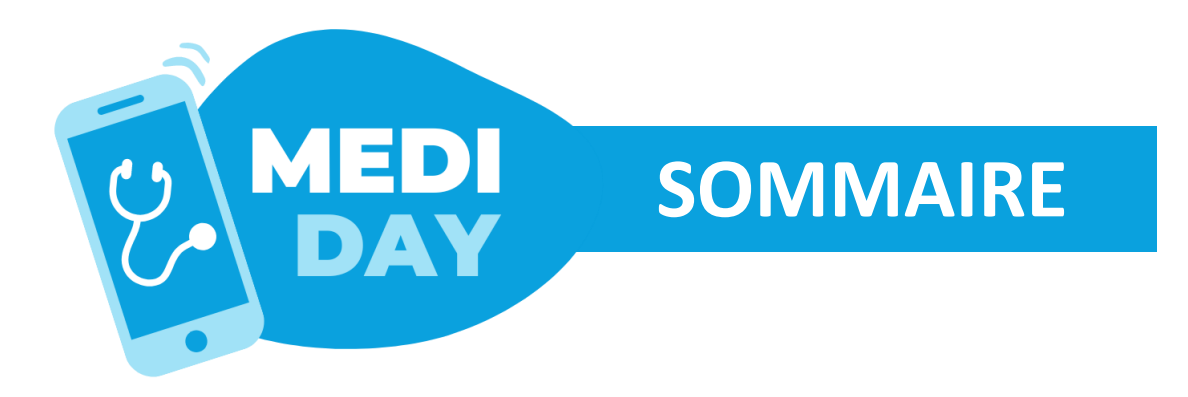

- **3. Medi Day, un nouveau dispositif pour la continuité des soins de jour**
- **3. En pratique, pour le.la médecin généraliste**
- **4. Votre accès** en tant que MG
- **5. Coordonnées**
- **6. Localisations** (choisir vos modes de pratiques)
- **9. Semaine par défaut** (à ne pas confondre avec le planning)
- **11. Planning**
- **12. Liste de patients**
- 13. Récapitulatif : **procédure d'inscription**
- **11. Le call center en bref**
- 12. Ce que voit le call center
- 13. Ce qu'encode le call center
- 14. Conclusion d'une prise de rendez-vous
- **11. Guide d'utilisation et aide**

## **[…](https://mediday.brussels/fr/log-out/)CONTINUITÉ DES SOINS DE JOUR**

**Mediday est un dispositif médical visant à permettre, dans la mesure du possible, la continuité des soins de jours en médecine générale, en complémentarité avec la Garde Bruxelloise.**

En pratique, Mediday fait "matcher" demandes des patient.e.s et disponibilités des médecins généralistes en se basant notamment sur la localisation du.de la patient.e. Le but ? Faciliter l'accès à la médecine générale.

#### **INFORMATIONS PRATIQUES**

**MEDI** 

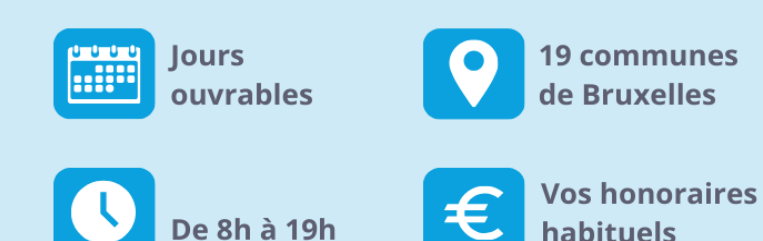

#### **ACCES AU DISPOSITIF**

Les médecins membres de la FAMGB peuvent encoder des disponibilités via www.mediday.brussels

Les patient.e.s peuvent actuellement bénéficier du dispositif en contactant le 02/201.22.22 ou le 1733.

#### TYPES DE SERVICES PROPOSÉS DANS LA LIMITE DES DISPONIBILITÉS

- Consultation en cabinet
- Visite à domicile
- · Joignable (à définir avec les patient.e.s)

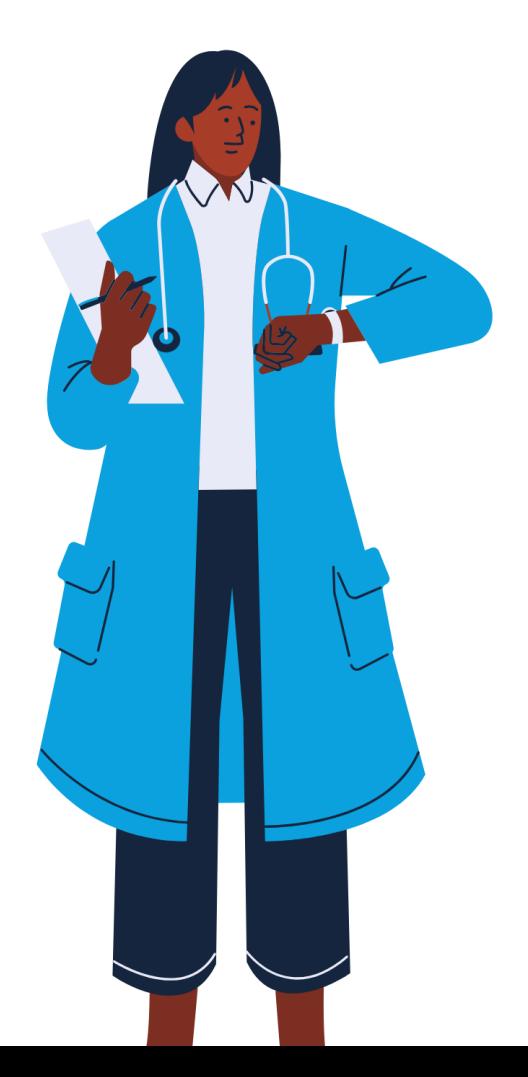

# **MEDI [EN](https://mediday.brussels/fr/log-out/) PRATIQUE, POUR LE MG** DAY

**En tant que médecin, vous pouvez :** 

Choisir **les différents types de consultations** que vous souhaitez proposer pour chacun de vos lieux de pratiques :

- ✓ **Consultations**
- ✓ **Visites à domiciles**
- ✓ **Joignables** (à définir avec le.la patient.e)

Choisir les **tranches horaires** pendant lesquelles vous pouvez/souhaitez prendre en charge un.e patient.e ;

Et … définir un **nombre de patient.e.s maximum** pour chaque tranche horaire !

**Modifier vos disponibilités** à tout moment.

#### **Confirmation de RDV**

**Vous recevez un SMS de confirmation** reprenant la tranche horaire du rdv ainsi que les coordonnées du.de la patient.e.

Le.la **patient.e reçoit également un sms** de confirmation !

Vous pouvez **retrouver votre rdv dans « votre liste de patient.e.s »** sur Mediday.brussels

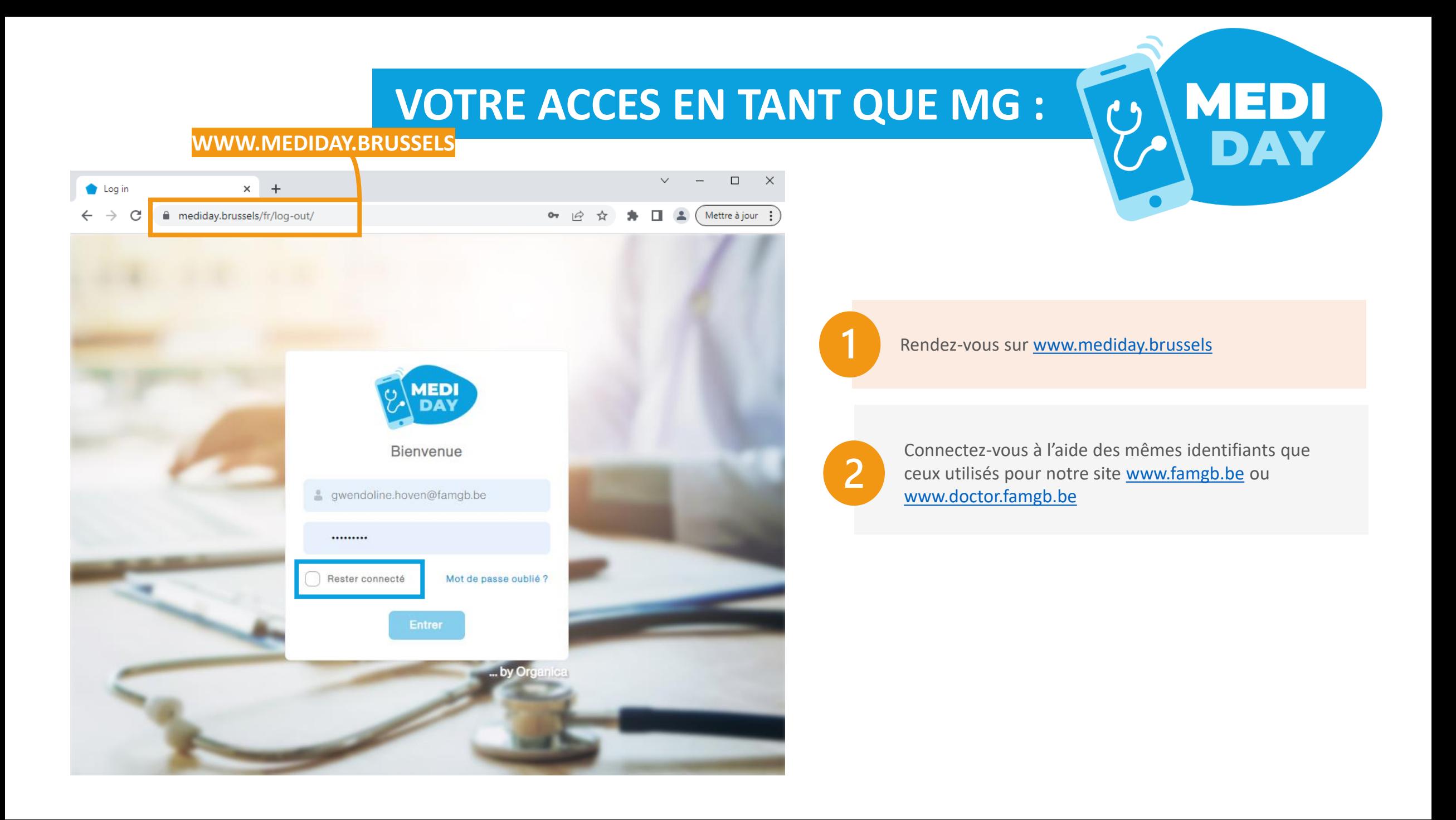

### **VOS COORDONNEES [:](https://mediday.brussels/fr/log-out/)**

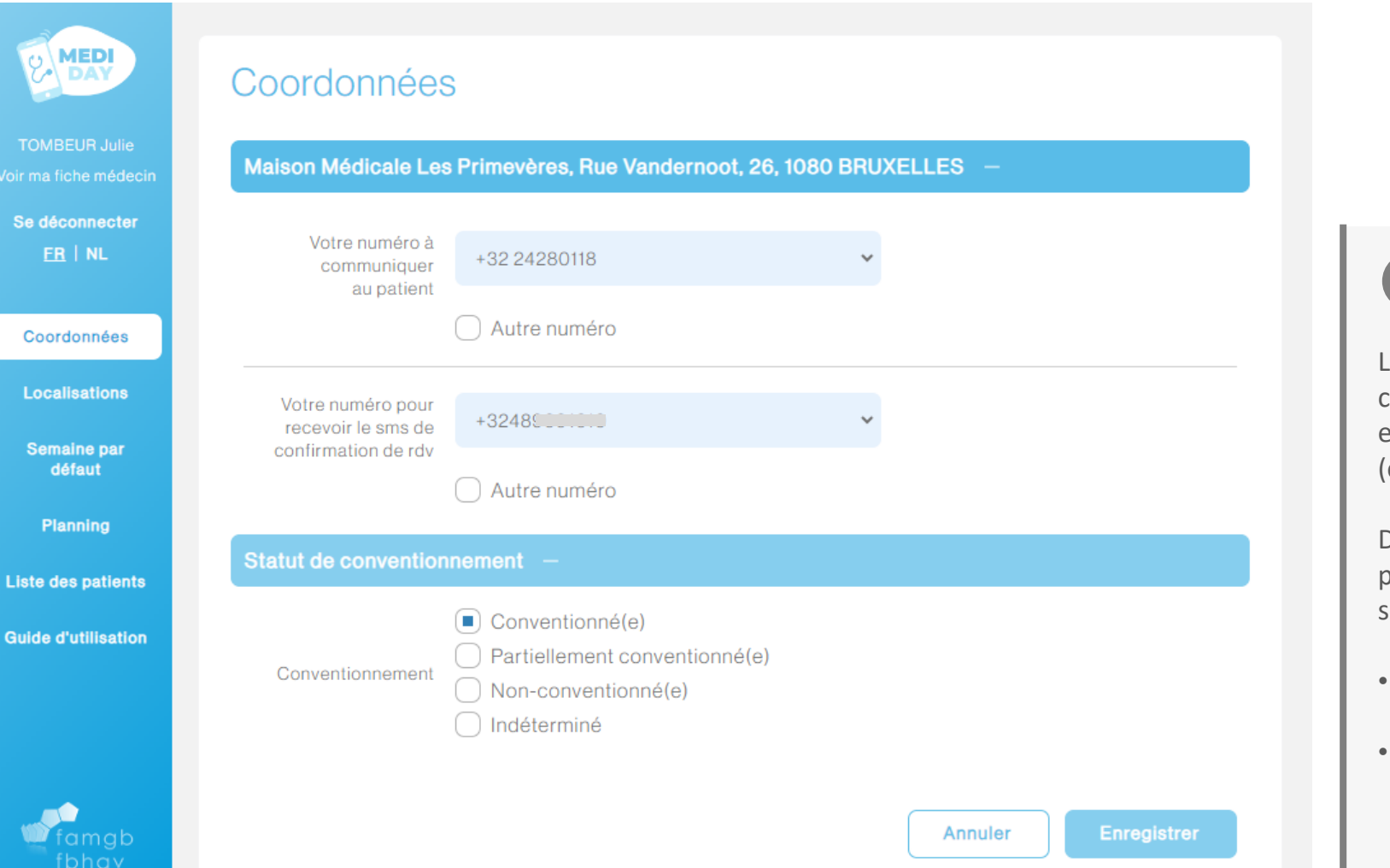

 $\mathbf{d}$ 

Les coordonnées reprises par défaut sous cette rubrique sont issues des données encodées sur notre site [www.famgb.be](http://www.famgb.be/) (ou [www.doctor.famgb.be](http://www.doctor.famgb.be/) ).

**MEDI** 

DA

Dans le cadre du dispositif, pour chaque pratique, deux numéros de téléphone sont essentiels :

- Un premier numéro à transmettre aux patient.e.s (fixe ou GSM)
- Un second (GSM exclusivement) est nécessaire pour l'envoi du sms de confirmation (lorsqu'un rdv est pris)

#### **MEDI VOS LOCALISATIONS : DAY [WWW.MEDIDAY.BRUSSELS](https://mediday.brussels/fr/log-out/)MED** Localisations **TOMBEUR Julie** Maison Médicale Les Primevères, Rue Vandernoot, 26, 1080 BRUXELLES Se déconnecter  $\sqrt{ }$  Consultation au cabinet **Quartiers** FR | NL Béguinage - Dixmude, Dansaert, Gare de l'ouest, Koekelberg, Molenbeek Historique, Quartier Maritime, Quartier Nord, Vieux Lae... Visite à domicile **Coordonnées** Quartier Maritime Localisations Joignable (à définir avec les patients) **Quartiers** Anneessens, Basilique, Béguinage - Dixmude, Cureghem Rosée, Dansaert, Duchesse, Gare de l'ouest, Karreveld, Koekelberg, Ma... Semaine par défaut Planning **Liste des patients** Pour chaque type de « consultation », vous pouvez **sélectionner les quartiers que vous souhaitez couvrir**. **Guide d'utilisation** *[Les lieux de pratique qui sont affichés dépendent des lieux de pratique qui sont encodés dans votre](https://doctor.famgb.be/fr/mon-compte-mes-coordonnees/)  « fiche médecin ». Pour les modifier, rendez-vous dans votre fiche médecin, sur le site de la FAMGB*

### **CHOISIR « VOS QUARTIERS » :**

**MEDI** 

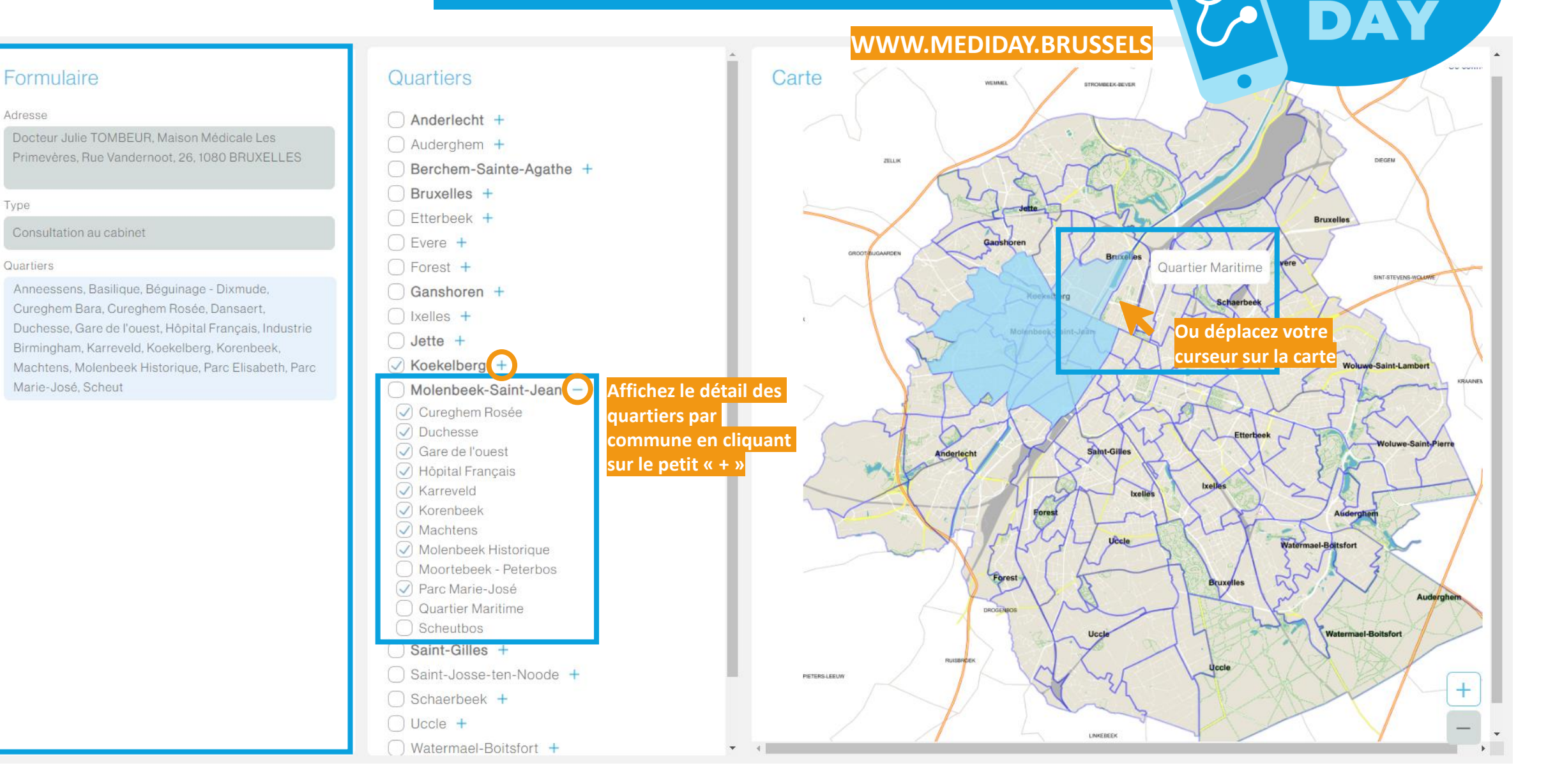

### **SEMAINE PAR DEFAUT = MODEL[E](https://mediday.brussels/fr/log-out/)**

#### **[WWW.MEDIDAY.BRUSSELS](https://mediday.brussels/fr/log-out/)**

**MEDI** 

DAY

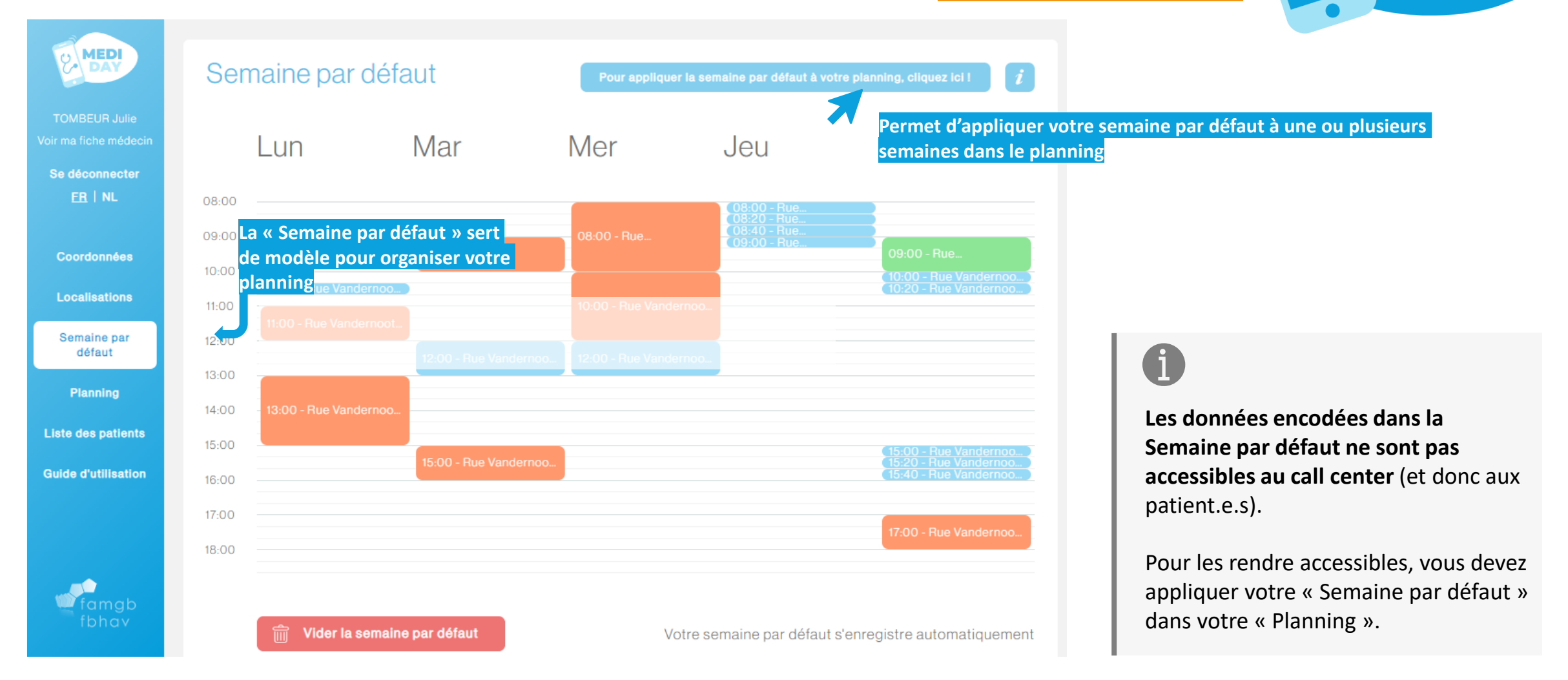

### **DEFINIR UNE PLAGE HORAIRE**

#### Formulaire Adresse Docteur Julie TOMBEUR, Maison Médicale V Jour Lundi Heure de début  $10:20$

Heure de fin 11:00

Type de consultation

 $\Box$  Consultation au cabinet

 $\bigcap$  Visite à domicile

Joignable (à définir avec les patients)

Nombre de patients

Quartiers

Béguinage - Dixmude, Dansaert, Gare de l'ouest, Koekelberg, Molenbeek Historique, Quartier Maritime, Quartier Nord, Vieux Laeken Est, Vieux Laeken Ouest

 $\checkmark$ 

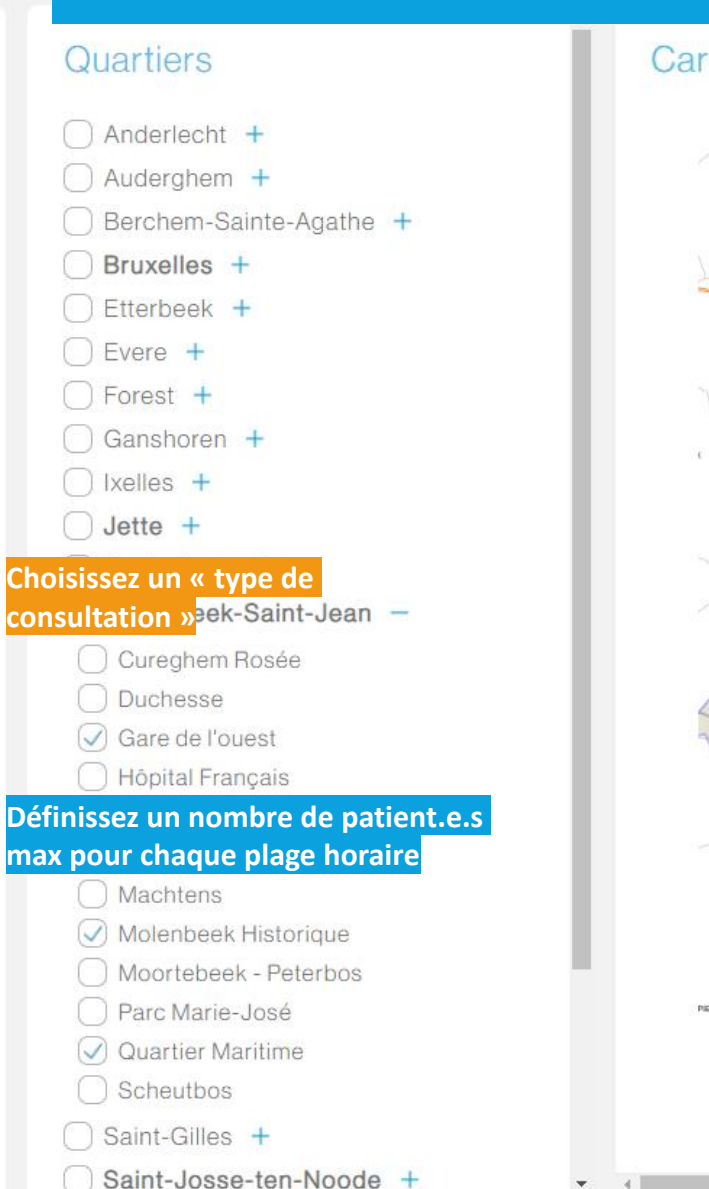

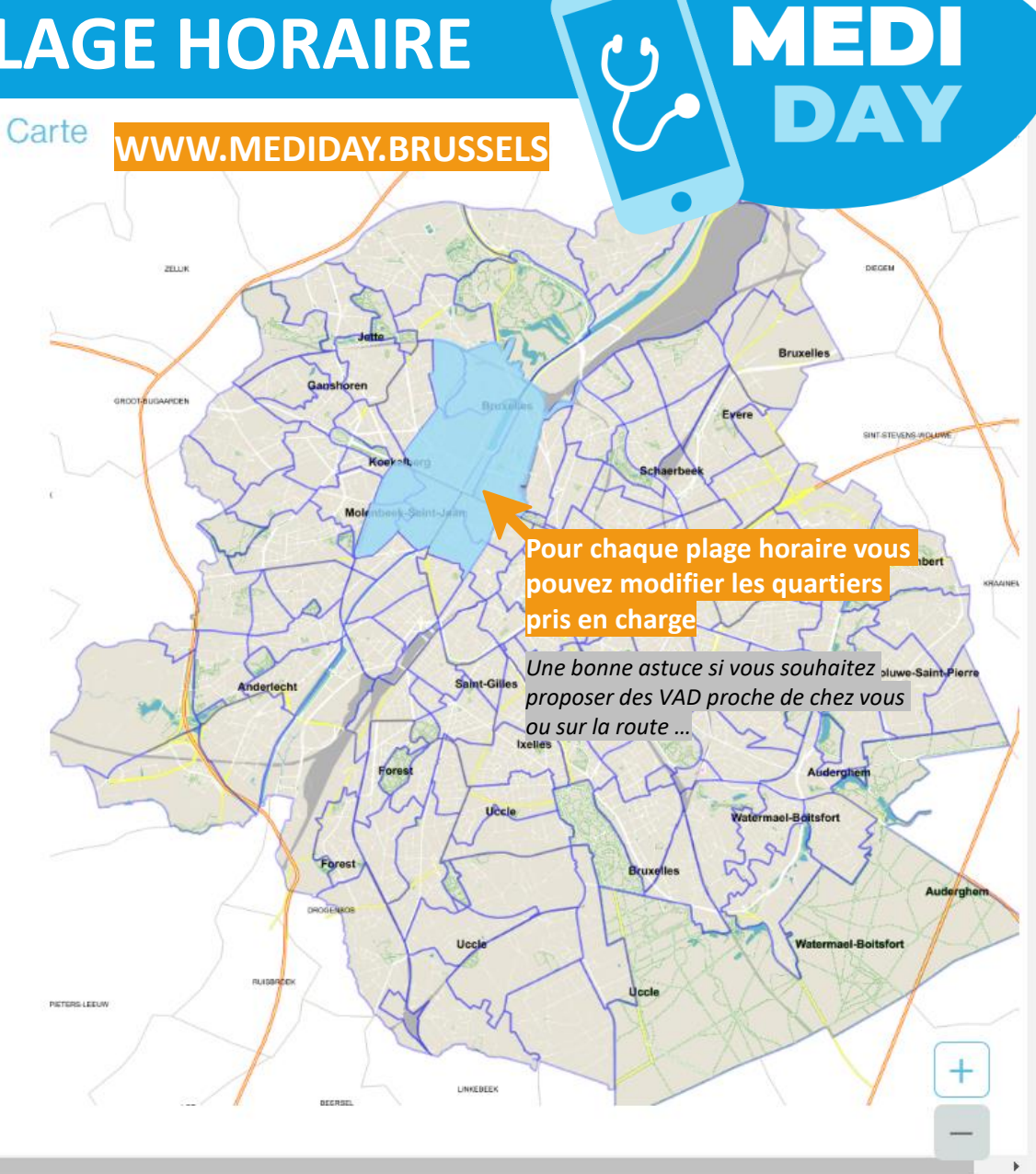

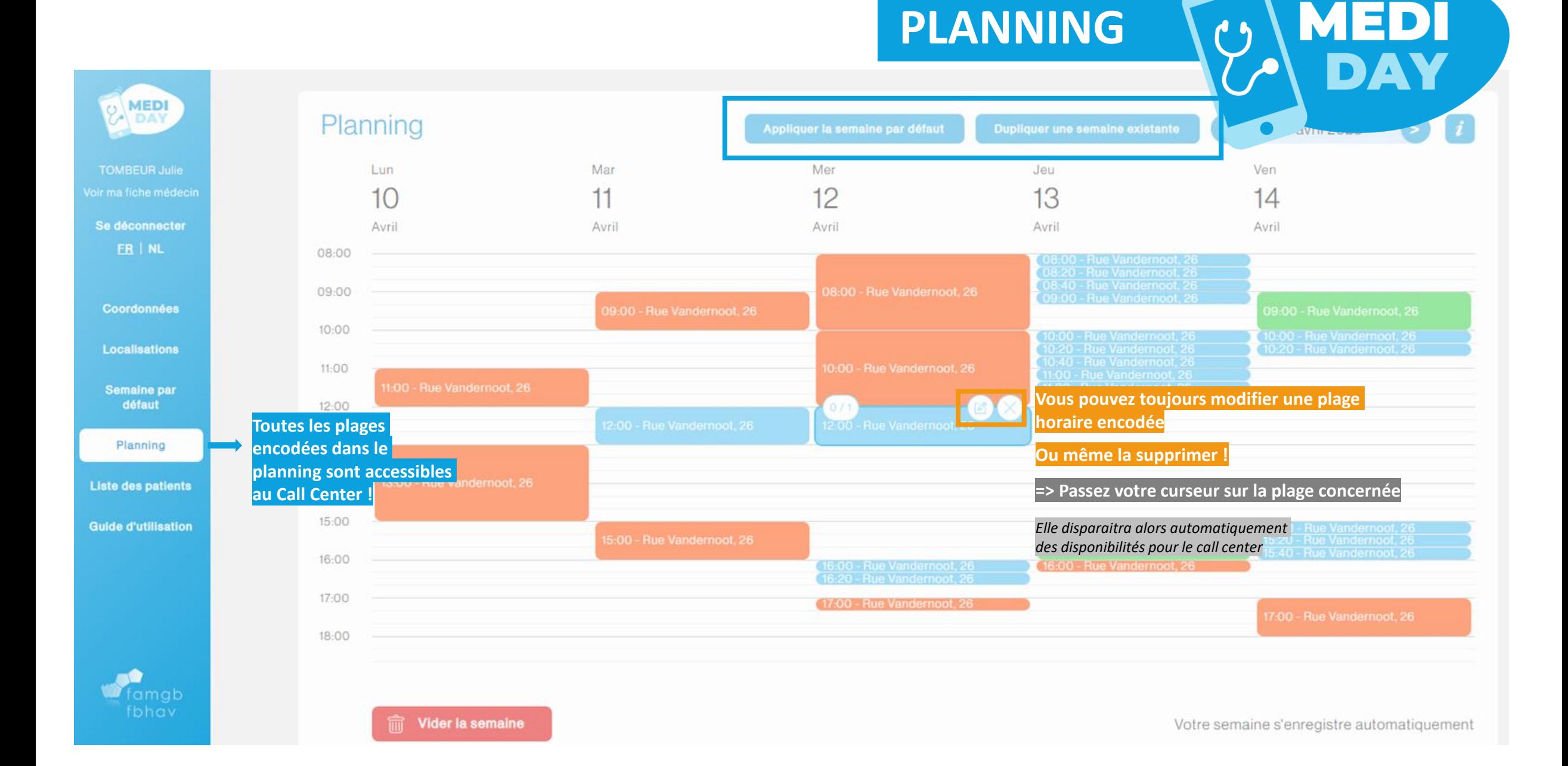

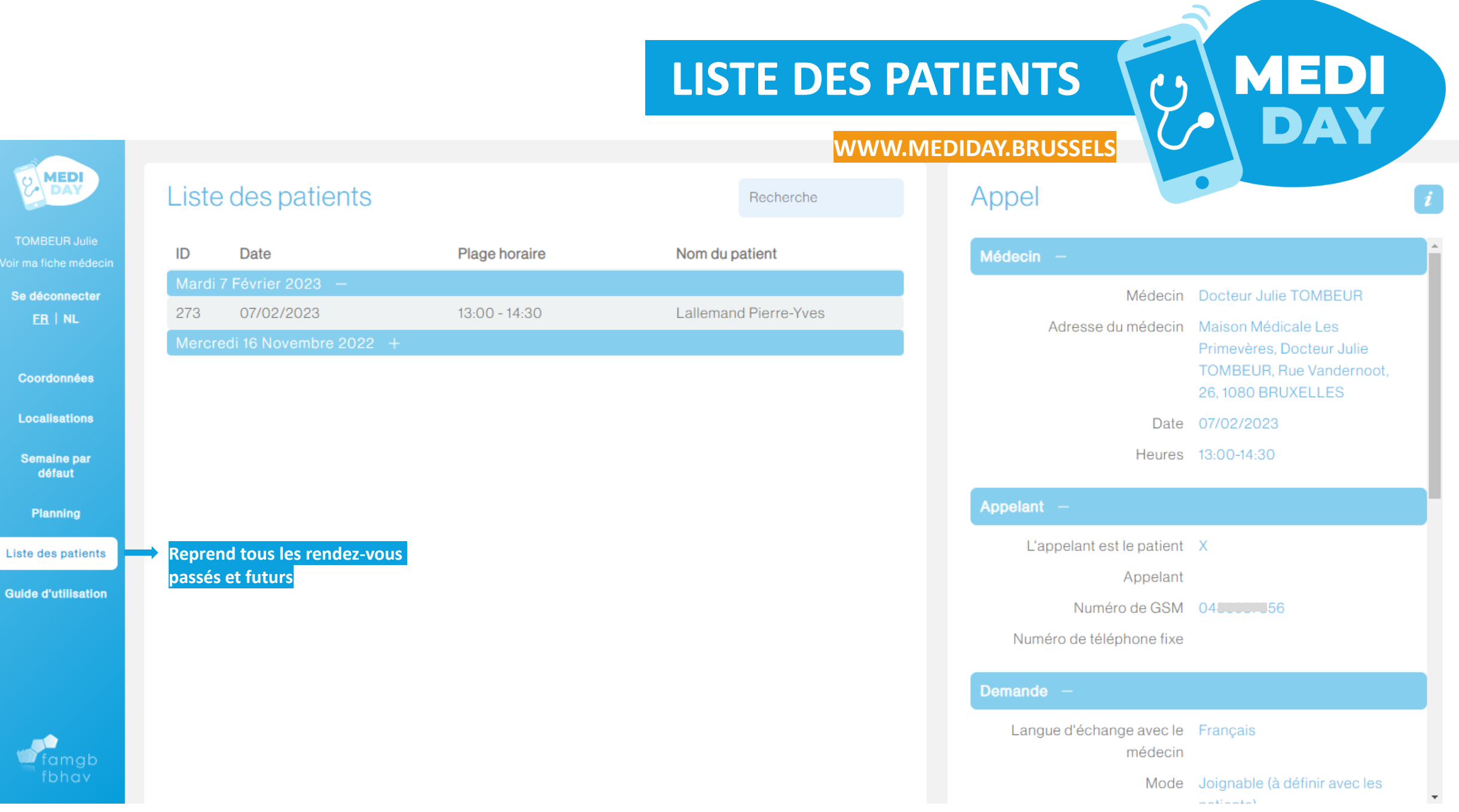

### **RECAP : PROCEDURE D'INSCRIPTION**

#### **WWW.MEDIDAY.BRUSSELS**

Pour rejoindre le dispositif, **connectez-vous à www.mediday.brussels**

 $\overline{\mathbf{3}}$ 

4

- Vos identifiants sont les mêmes que ceux utilisés pour vous connectez à notre site www.famgb.be.
- Si vous ne trouvez plus vos identifiants, introduisez une demande de **« mot de passe oublié » via famgb.be**

**Pour chaque type de consultation** que vous souhaitez proposer, vous pouvez **sélectionner une liste de quartiers** à prendre en charge.

• L'adresse du cabinet dépend de l'adresse de cabinet enregistrée sur [votre fiche médecin \(](https://doctor.famgb.be/fr/mon-compte-mes-coordonnees/)famgb.be). Pour modifier une adresse, cliquez directement sur votre nom.

Une fois les quartiers sélectionnés pour chaque type de consultation, vous avez la possibilité de **compléter votre « Semaine par défaut »**. Cette semaine type vous servira de **modèle** et vous permettra de reporter facilement vos disponibilités d'une semaine à une autre.

*Attention, la semaine type ne sert que de modèle => les données encodées ne sont donc visibles que par vous et non le call center.*

Vous pouvez **encoder vos disponibilités réelles dans le « Planning » pour une ou plusieurs semaines**. Une fois encodées, vos disponibilités apparaissent automatiquement dans le listing du call center.

**Au bout des 4 étapes, vos disponibilités sont activées et les patient.e.s peuvent désormais prendre un rdv via le 1733 ou le 02/201.22.22**

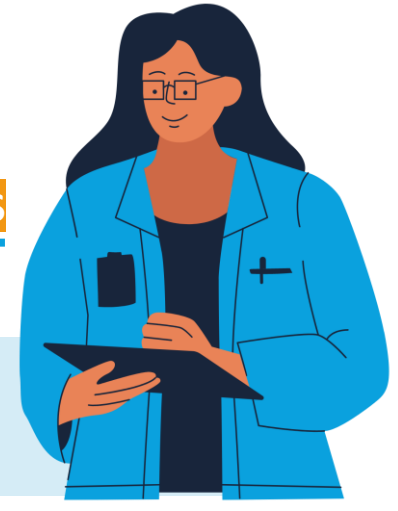

### **LE CALL CENTER EN BREF**

**MEDI** 

#### **QUEL NUMÉRO COMMUNIQUÉ AUX PATIENT.E.S?**

Deux numéros différents peuvent être communiqués aux patient.e.s pour joindre le call center :

- Le **02/201.22.22** *(numéro direct)*
- Le **1733** *(les patient.e.s sont redirigé.e.s sur base de leur code postal. Seuls les codes postaux officiels bruxellois permettent de joindre le dispositif (les communes telles que Krainem ou Drogenbos sont donc exclues)*

#### **UN NUMERO ACTIF 24h/24 ?**

Lorsqu'un.e patient.e compose l'un de ces deux numéros, il.elle arrive au sein d'un seul et même call center : le call center en charge des appels de la Garde Bruxelloise qui, désormais, réoriente également les patient.e.s en journée de semaine grâce à Medi Day.

### **UN NUMERO ACTIF 24h/24 ?**

Ces deux numéros renvoient vers le call center qui s'occupe de Medi Day en journée et de la Garde en soirée, les week-ends et les jours fériés. En indiquant l'un de ces deux numéros sur votre messagerie, les patient.e.s pourront bénéficier de Medi Day de 8h à 19h les jours ouvrables (sans obligation de résultats) et seront pris en charge par la Garde Bruxelloise les soirs de semaines (19h à 18h), les jours fériés et les week-end.

### **CE QUE VOIT LE CALL CENTER :**

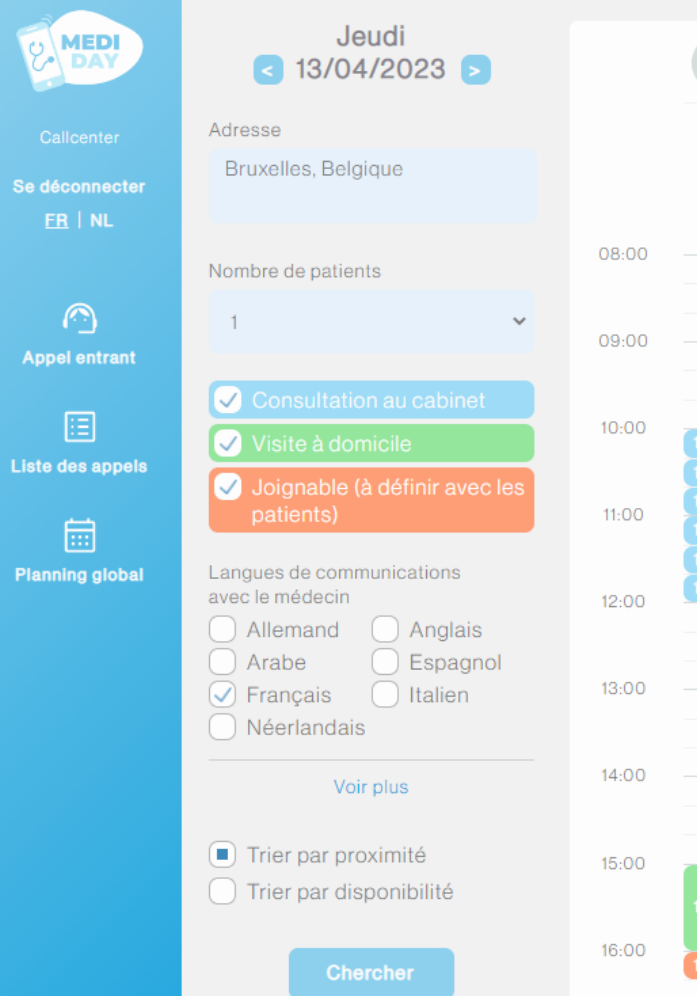

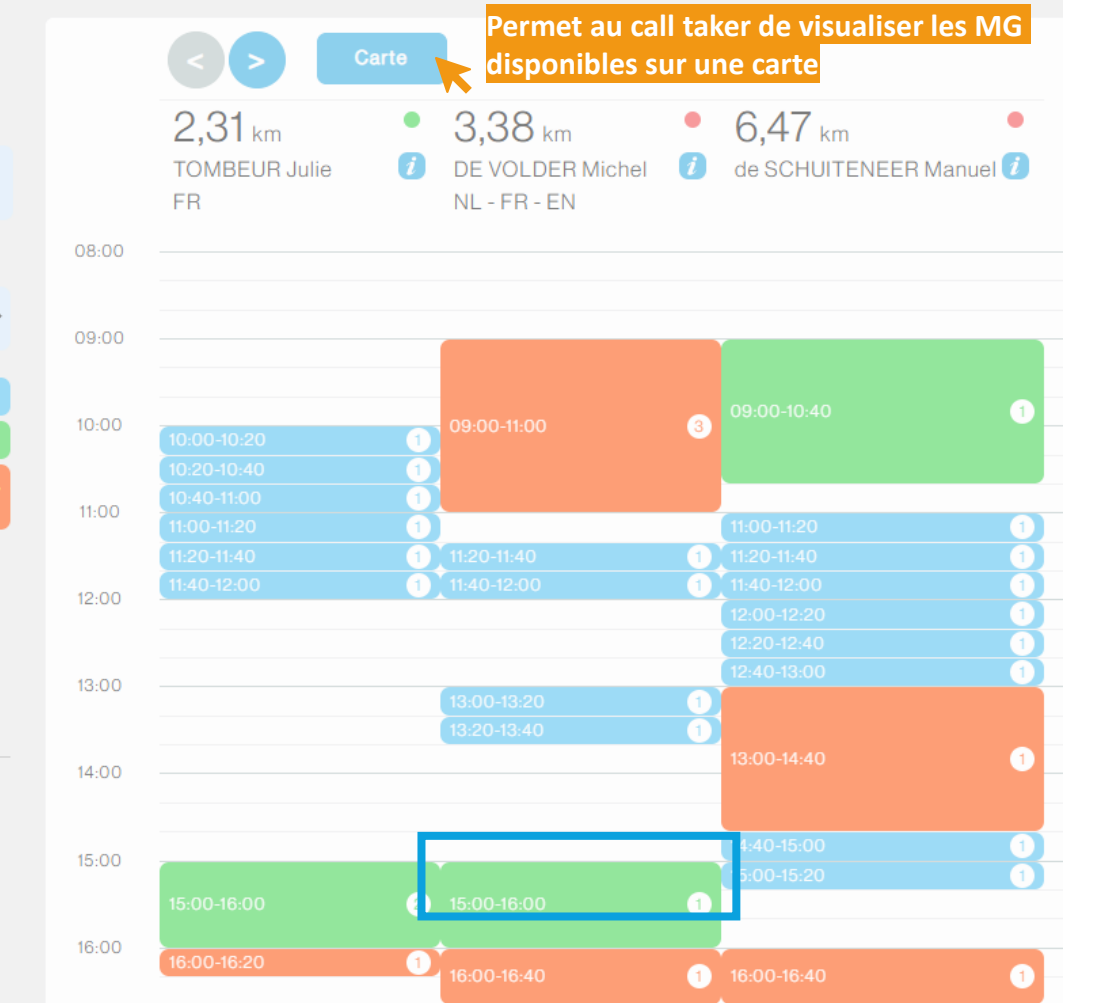

d

Lorsqu'un.e patient.e contacte le call center, le call taker encode l'adresse du patient.e, le nombre de patient.e concerné par la demande *(plusieurs enfants par exemple)*, la langue de communication avec le.la médecin.

**MEDI** 

Une fois les critères de recherche rapidement complétés, le call taker peut **trier les résultats par proximité** *(si un.e patient souhaite trouver un médecin très proche de chez lui.elle)* **ou par disponibilité** *(si le.la patient.e cherche avant tout un rdv le plus rapidement possible)*.

### **CE QU'ENCODE LE CALL CENTER :**

#### **KED** Formulaire de réservation

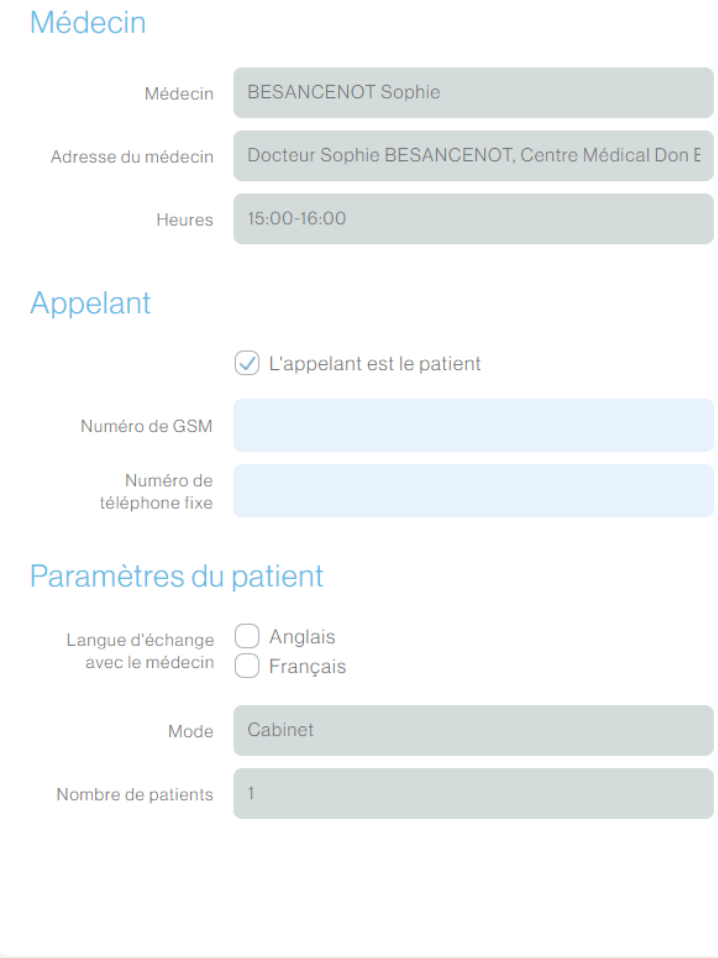

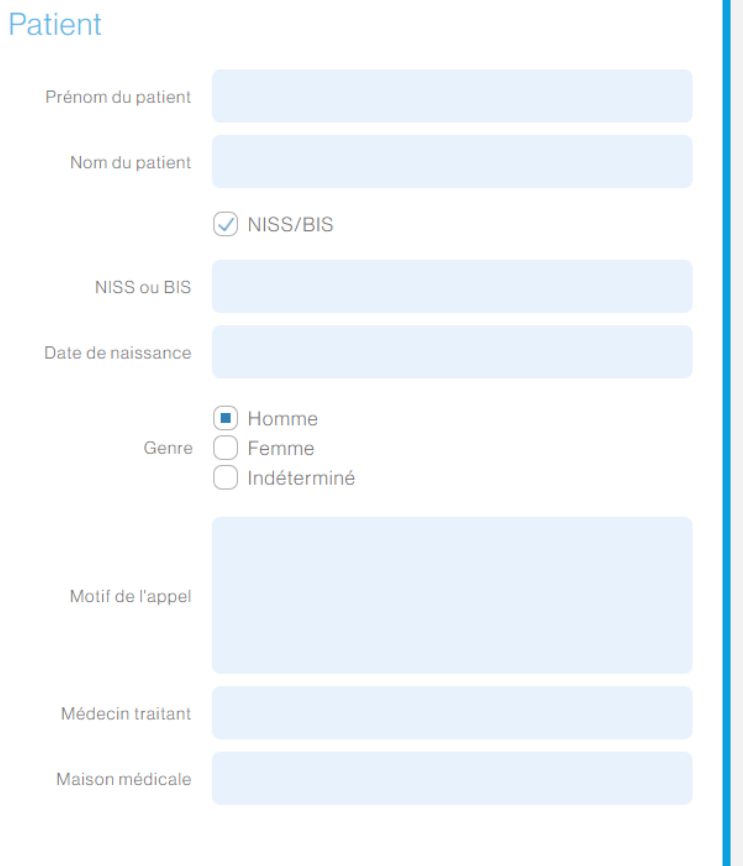

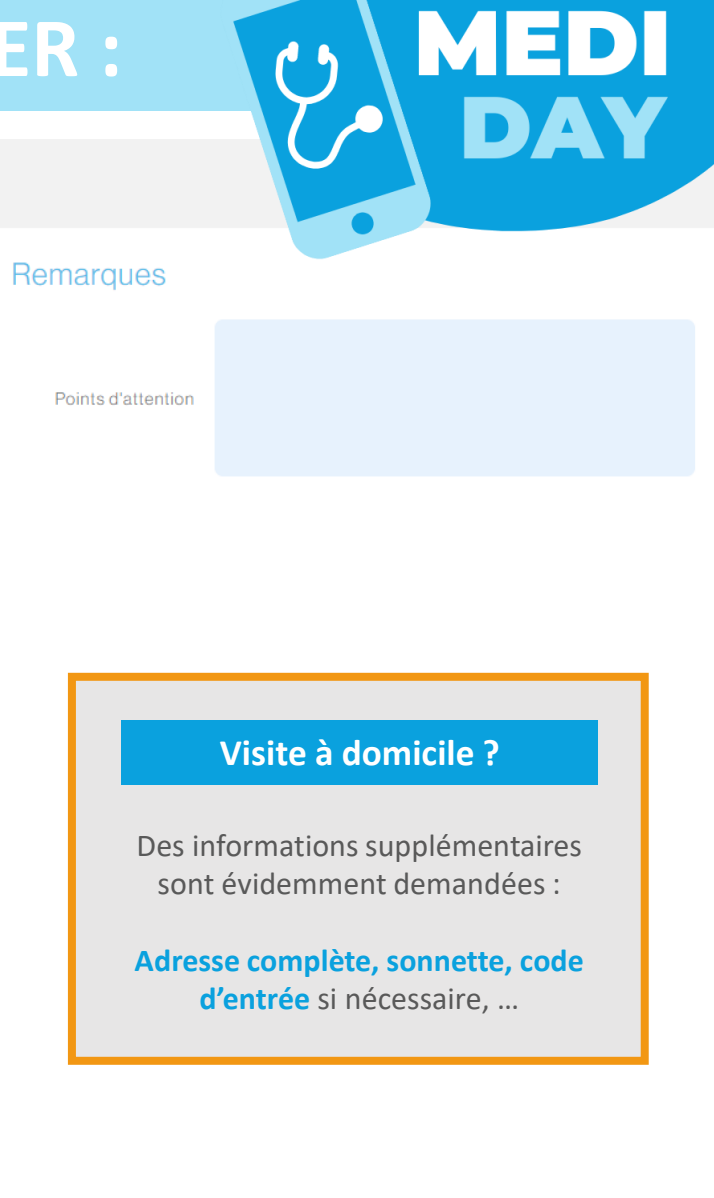

#### **MEDI CONCLUSION D'UNE PRISE DE RDV :**  $f<sub>0</sub>$ DAY **MEDI**<br>DAY Formulaire de réservation Médecin Récapitulatif Médecin **TOMBEUR JI**  $\sim 0$ Médecin TOMBEUR Julie Champion's O Les petits Pas Du Succès, Rue Haec..  $\mathbf{e}$  $\Box$ Adresse du médecin Docteur Julie TOMBEUR, Maison Médicale Les Primevères, Rue Maison Medicale les Primeveres, Ru... 同 Adresse du médecin Vandernoot, 26, 1080 BRUXELLES Plus d'options N289 Heures 12:00-13:00 **Heures N28** Basic-Fit Brussels **Molenbeek** Appelant **OLes petits Pas Du Succès**  $N<sub>t</sub>$  $\bigoplus_{190m}$ 1 m  $\sqrt{ }$  L'appelant  $h$ M $\Box$ Noor Entreprise Lar Maison Medicale o Église Saint-Rémi 同 Numéro de GSM 0495204084 R20 Aaxe - Titres-9 Numéro de 0495204084 téléphone fixe ÷  $\blacksquare$ Paramètres du patient

**nécessaire**

Langue d'échange Anglais  $\frac{1}{2}$  avec le médecin  $\qquad \qquad \blacksquare$  Français

Mode

Nombre de patients

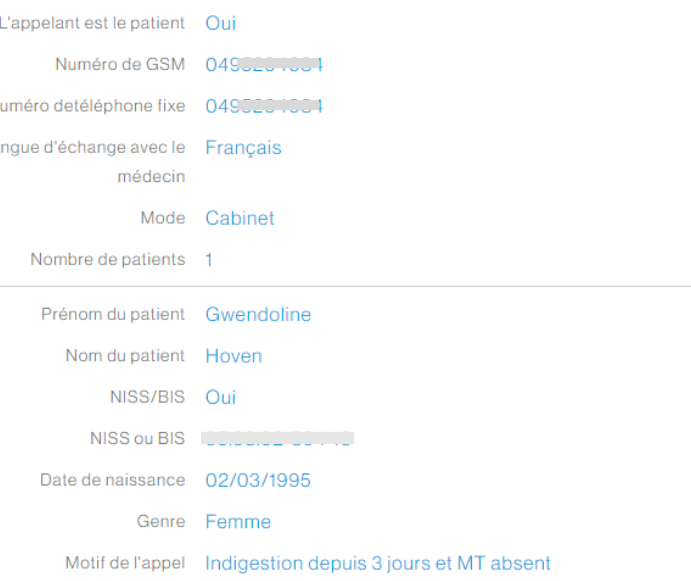

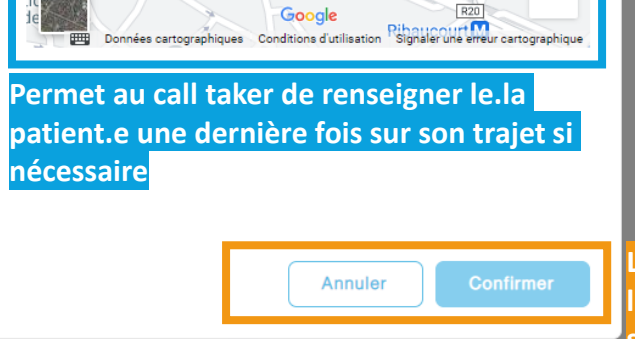

**Lorsque le rdv est confirmé, le.la patient.e et le.la médecin sont tou.te.s deux prévenu.e.s par SMS**Annuler

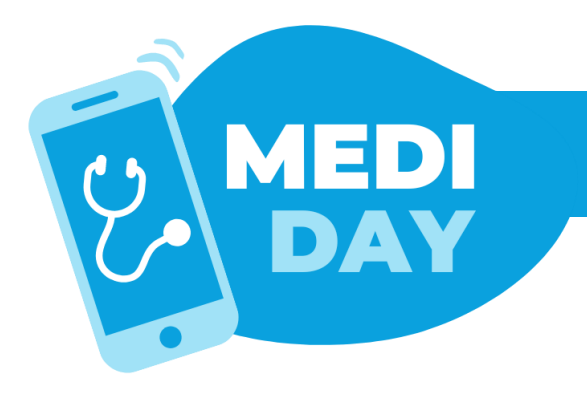

### **[G](https://mediday.brussels/fr/log-out/)UIDE D'UTILISATION ET AIDE**

**L'équipe de la FAMGB se tient à votre disposition pour vous aider à vous connecter. N'hésitez pas à nous contacter !**

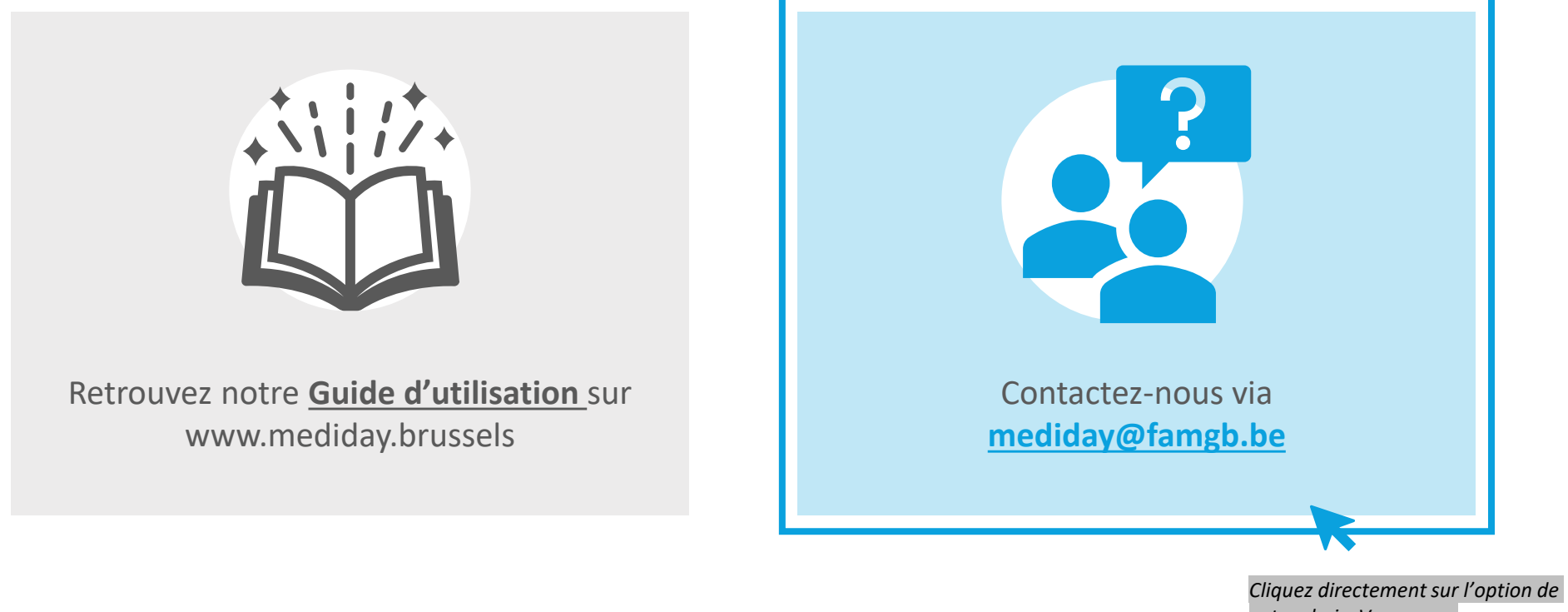

*votre choix. Vous serez automatiquement redirigé.*